# 通过零信任网络访问(ZTNA)模块实现安全访问的 Java应用超时

## 目录

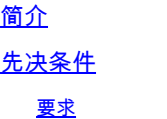

使用的组件

#### 背景信息

问题:无法使用基于Java的应用程序通过ZTNA模块访问私有资源。 解决方案 Windows操作系统 Mac操作系统

相关信息

# 简介

本文档介绍通过Java应用程序访问安全访问私有资源时面临的问题。

# 先决条件

### 要求

Cisco 建议您了解以下主题:

- 零信任网络访问(ZTNA)
- 安全访问
- 安全客户端

使用的组件

本文档中的信息基于以下软件和硬件版本:

- Windows 10
- Windows 11
- 安全客户端版本5.1.2.42
- 安全客户端版本5.1.3.62
- 安全客户端版本5.1.4.74

本文档中的信息都是基于特定实验室环境中的设备编写的。本文档中使用的所有设备最初均采用原 始(默认)配置。如果您的网络处于活动状态,请确保您了解所有命令的潜在影响。

# 背景信息

安全访问允许通过不同的部署类型访问私有资源,其中一种部署类型是通过安全客户端ZTNA模块 。

本文档假定您已配置可通过基于Java的应用程序访问的专用资源。

问题:无法使用基于Java的应用程序通过ZTNA模块访问私有资源

 $\circ$ 

当通过Java应用程序访问私有资源时,连接超时,或导致连接非常缓慢。

这是由Java软件默认完成的IPv4到IPv6的映射导致的。虽然ZTNA不支持拦截IPv6,但连接在初始 进程中失败。

## 解决方案

在源计算机上配置java变量,以防止java应用程序执行IPv4到IPv6的映射。

#### Windows操作系统

第1步:访问控制面板->系统->高级系统设置->环境变量

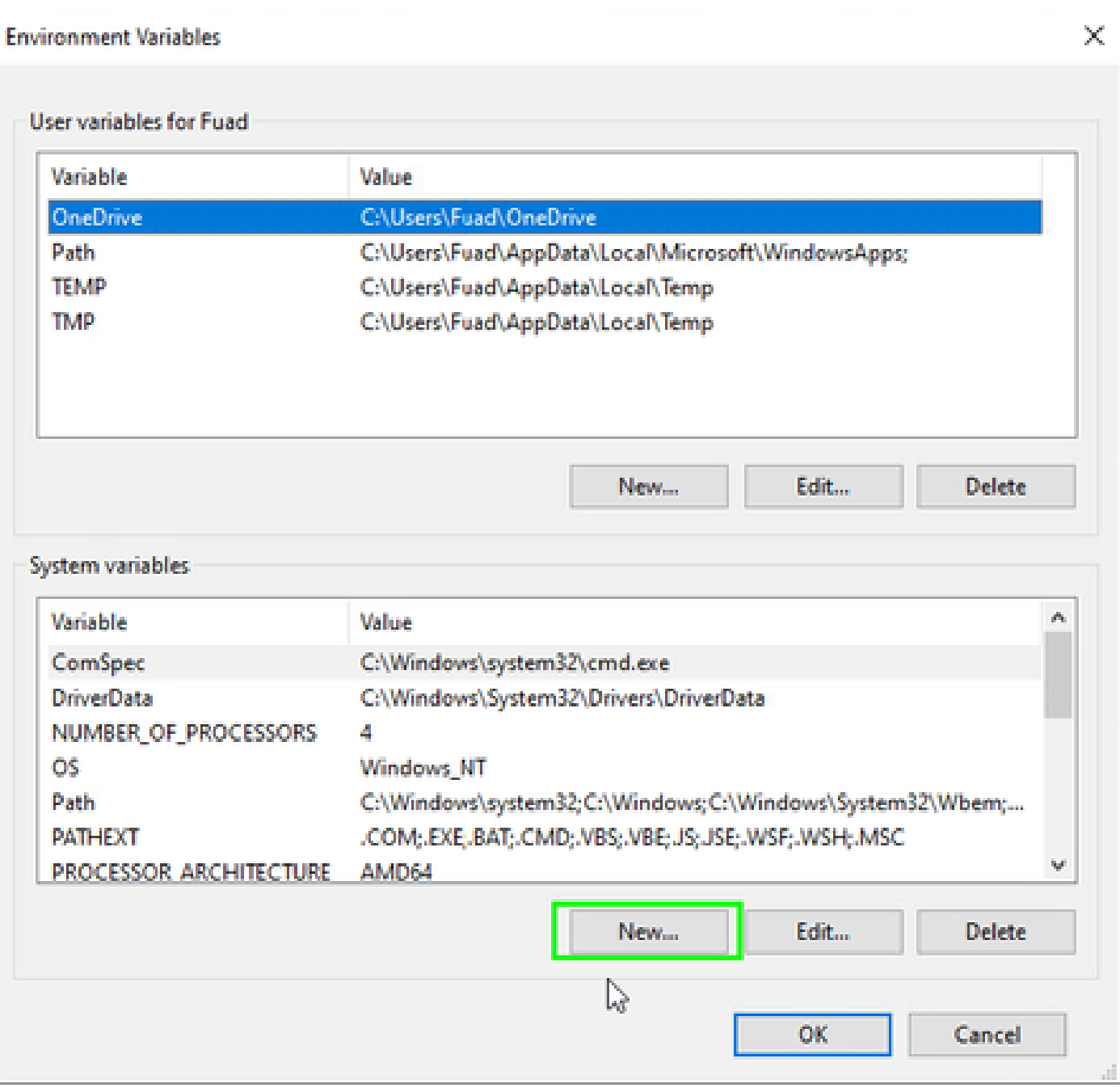

### 步骤2:定义两个系统变量:

### 变量名称:\_JAVA\_OPTIONS

变量值:-Djava.net.preferIPv4Stack=true

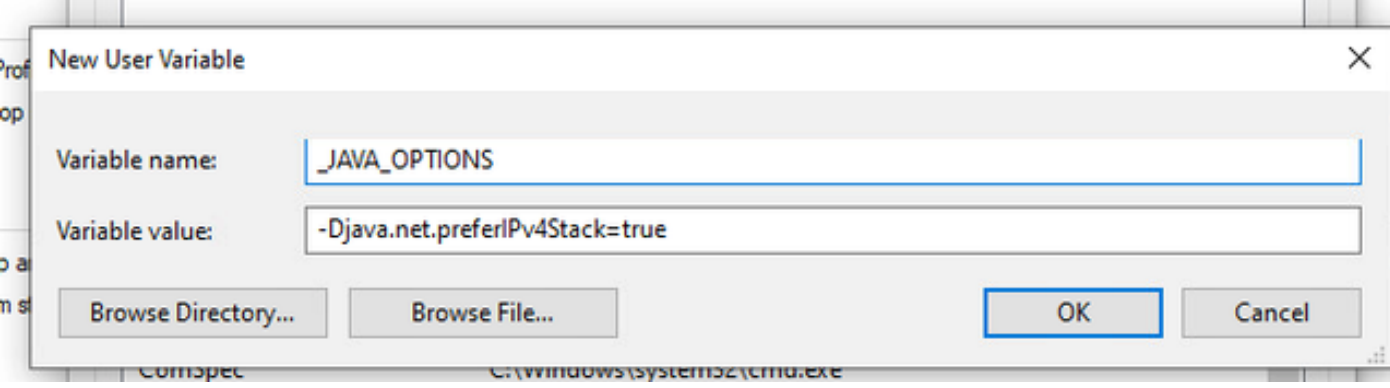

### 变量名称:JAVA\_TOOL\_OPTIONS 变量值:-Djava.net.preferIPv4Stack=true

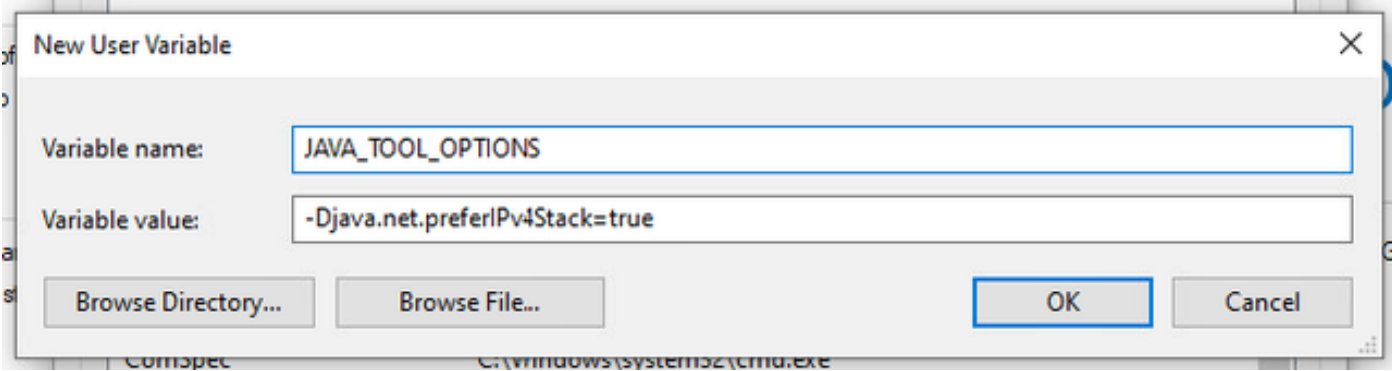

### Mac操作系统

此行可以添加到/etc/profile (global)或~/.profile (user-specific)。

export \_JAVA\_OPTIONS="-Djava.net.preferIPv4Stack=true" export JAVA\_TOOL\_OPTIONS="-Djava.net.preferIPv4Stack=true"

# 相关信息

- [安全访问文档](https://docs.sse.cisco.com/)
- [技术支持和文档 Cisco Systems](https://www.cisco.com/c/en/us/support/index.html)

#### 关于此翻译

思科采用人工翻译与机器翻译相结合的方式将此文档翻译成不同语言,希望全球的用户都能通过各 自的语言得到支持性的内容。

请注意:即使是最好的机器翻译,其准确度也不及专业翻译人员的水平。

Cisco Systems, Inc. 对于翻译的准确性不承担任何责任,并建议您总是参考英文原始文档(已提供 链接)。